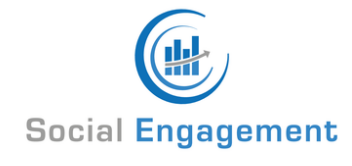

# **Posizionamento di Siti Web: 10 Step per posizionarsi in Google**

[APRILE 8, 2019](https://socialengagement.it/servizi-seo-10-passi-per-posizionare-un-nuovo-sito-in-google/) / [ADMIN](https://socialengagement.it/author/admin/) / [68 COMMENTS](#page-2-0) FEATURED

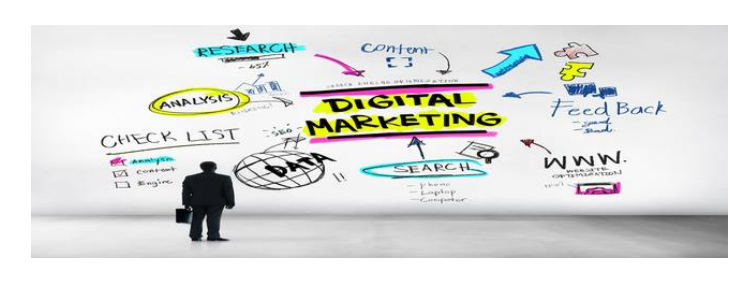

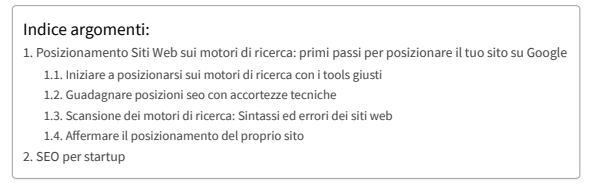

# <span id="page-0-0"></span>**Posizionamento Siti Web sui motori di ricerca: primi passi per posizionare il tuo sito su Google**

Cercando la frase *Posizionamento siti web* o "Posizionamento Google" etc.. e girando sul web si trovano molte guide e video su come fare seo, e su come ottenere **una posizione alta** nei motori di ricerca.

Ancora però non avevo trovato una guida che spiegasse **come fare seo** per davvero.

Non avevo trovato una guida che mostrasse come posizionare un sito web, con esempi che illustrassero concretamente i primi passi da seguire per chi ha aperto un nuovo sito web online e vuole avviare **un buon posizionamento** ed ottimizzazione per il suo sito sui motori di ricerca.

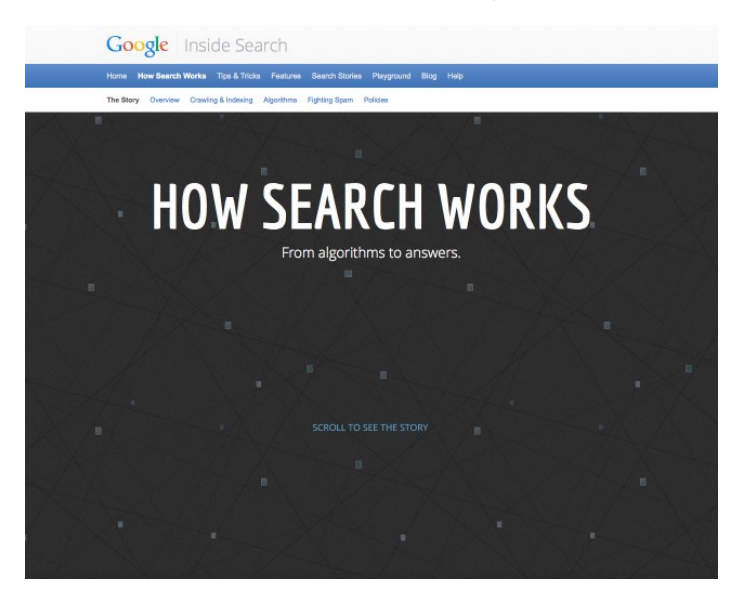

Google: Come [funziona](https://www.google.com/search/howsearchworks/) la ricerca (in inglese)

La guida in basso raccoglie ed illustra alcuni tra [servizi](https://socialengagement.it/servizi-seo/) seo e strumenti gratuiti reperibili online per verificare e posizionare un nuovo sito web (Google è preso come esempio, ma gli altri motori di ricerca si comportano in modo simile).

Ho deciso di scrivere questa guida per muovere i primi passi nell'imparare come fare seo, per aiutare i siti web "startup" come il [mio](https://socialengagement.it/) ad avviarsi verso un buon posizionamento nei motori di ricerca, in pochi passi, e senza spese.

Le tecniche sono pressoché simili per tutti i motori di ricerca; in questa guida ho scelto [Google](https://cdn.searchenginejournal.com/wp-content/uploads/2011/10/20111004-Top-Three-Search-Engines-Compared.jpg) in quanto è il più utilizzato.

# 28/4/2020 Posizionamento di Siti Web: 10 Step per posizionarsi in Google - Social Engagement

Di seguito i 10 passi fondamentali che questa **agenzia seo** consiglia di seguire per verificare il sito, **ottimizzarlo** ed iniziare **a posizionarsi** in Google una volta lanciato il proprio sito online:

# <span id="page-1-0"></span>**Iniziare a posizionarsi sui motori diricerca con itools giusti**

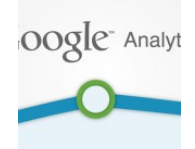

1. **Google Analytics** – Il primo passo da seguire è creare un account Google [Analytics](https://marketingplatform.google.com/about/analytics/), ottenere un codice / ID di monitoraggio, ed inserirlo nel proprio sito verificandone così la proprietà. Per chi ha un sito in WordPress, basta inserire tale codice in Admin – Opzioni Tema – Strumenti Webmaster – Tracker Statistiche Sito. In generale, comunque, esistono diverse guide online per verificare Analytics sul proprio sito, adatte ad ogni esigenza.

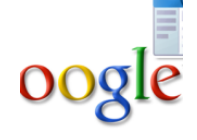

2. **Google Webmasters** – Il secondo passo è quello di iscriversi a Google [Webmasters](https://www.google.com/webmasters/) Tool e di collegarvi il proprio sito, validandone la proprietà. In questo modo si **verifica** con Google che il sito appartiene effettivamente al proprietario dell'account Webmasters. Questo ottimo strumento è tra i più efficaci per il **posizionamento di un sito**. Per gli utenti WordPress, ecco un ottimo [video](https://www.youtube.com/watch?v=OQxHK05BGWI&feature=youtu.be) su come verificare il proprio sito in Google Webmasters Tools. Dopo la verifica, all'interno di Google Webmasters si possono trovare ottimi strumenti seo gratuiti per migliorare il proprio sito ed il posizionamento online.

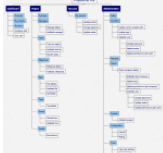

3. **Sitemap** – Una volta collegato verificato il proprio sito con Google (che ora troverà il sito in poco tempo, e non in mesi, come avverrebbe altrimenti) è buona regola per una corretta ottimizzazione inviare a Google una Sitemap del sito (ovvero un indice html contenente informazioni utili per i motori di ricerca). Per chi non sapesse come crearne una, un ottimo sito che permette di creare sitemap online in pochi secondi è [xml-sitemaps.com](https://www.xml-sitemaps.com/). Una volta creata, la si può testare ed inviare a Google attraverso Google Webmasters.

# <span id="page-1-1"></span>**Guadagnare posizioni seo con accortezze tecniche**

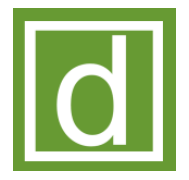

4. **Iscrivere** il Sito a **DMOZ** sarebbe un altro passo importante per posizionarsi, in quanto questa directory di siti web è presa in considerazione dalla maggior parte dei motori di ricerca, e permette di dare più affidabilità al proprio sito e renderlo più "attraente" per le ricerche. E' bene comunque leggere prima questa [guida,](http://www.motoricerca.info/articoli/odp.phtml) in quanto DMOZ ha criteri selettivi nella scelta dei siti da inserire nella sua open directory project (odp).

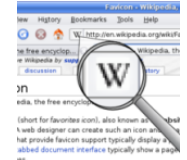

5. **Favicon** – Se ancora non è stata inserita nel sito, è importante inserire una favicon (ovvero l'icona che rappresenta il vostro brand ed è presente in ogni pagina del sito), in quanto è considerata negli algoritmi di ricerca ed è da tenere in conto. In questa [guida](https://codex.wordpress.org/Creating_a_Favicon) è spiegato come creare una favicon in wordpress, ma online vi sono guide adatte a tutte le esigenze. E' infatti molto probabile che i motori di ricerca utilizzino anche questo fattore per stabilire la posizione di una pagina tra i risultati di ricerca.

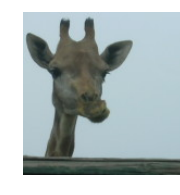

6. **Ridimensionare le immagini** del sito – Altro passo importante per **salire di posizione** è quello di ridimensionare ed alleggerire le immagini del proprio sito, così da velocizzarne il caricamento delle pagine ed essere indicizzato meglio dai motori di ricerca all'interno del web. Inoltre uno dei fattori determinanti per la bounce rate (ovvero il tasso di rimbalzo, di utenti che entrano nel sito e vi escono dopo pochi secondi) è proprio la sua velocità (che dovrebbe aggirarsi tra 0,5 e 2 secondi). Un buon strumento per ridimensionare le immagini è [Webresizer](http://webresizer.com/resizer/).

### <span id="page-1-2"></span>**Scansione dei motori diricerca: Sintassi ed errori dei siti web**

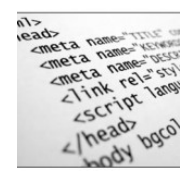

7. **Meta Tags** – Le meta tags forniscono una descrizione di un sito web, ed è ciò che i motori di ricerca mostrano nella lista dei siti attinenti alla ricerca. Secondo alcuni, le meta tags non sono più altamente determinanti tra i fattori che influiscono sul ranking di un sito nei motori di ricerca. Tuttavia esse possono risultare un ottimo strumento per rendere il sito più fruibile agli utenti, permettendo di aumentare, se la descrizione è fatta bene, il tasso di utenti che cliccano sul risultato. Pur non essendo rilevante, la meta tag aiuta quindi gli utenti ad identificare un sito e decidere se è rilevante oppure no. Ecco quindi svelati dei **trucchi** per aumentare **visibilità** su google tramite **meta tag**. Per WordPress questa è una [guida](https://codex.wordpress.org/Meta_Tags_in_WordPress) su come inserire meta tags.

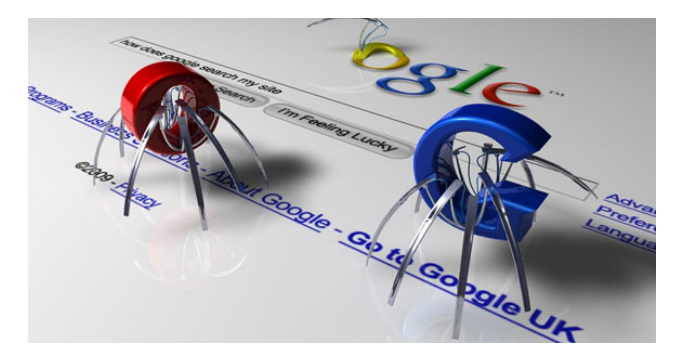

8. Controllare gli errori (di scrittura codice, di link etc.) – E' importante per un sito controllare errori presenti all'interno, soprattutto se appena avviato, in quanto i motori di ricerca ne tengono conto per individuare i fattori legati al posizionamento di un sito web. Link [Checker](http://wummel.github.io/linkchecker/) è un buon programma per controllare gli errori nei link (interni ed esterni) di un sito. Per errori nel codice di scrittura si può invece utilizzare [Validator](https://validator.w3.org/).

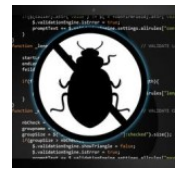

# <span id="page-2-1"></span>**Affermare il posizionamento del proprio sito**

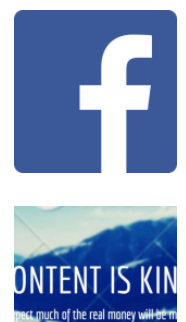

9. Collegare i **social networkz** (Hootsuite) – Al giorno d'oggi è ormai importantissimo che ogni **sito web ottimizzato** sia collegato ai social media più rilevanti per il proprio business. Questi possono essere Facebook, Twitter, Google+, Linkedin, Pinterest, Storify etc. e sono utilissimi per creare "Social Engagement", ovvero per creare discussioni intorno ad un argomento ed attrarre nuovi utenti. Esistono degli *strumenti online*, di cui alcuni gratuiti, per gestire tutti i propri social media account attraverso una singola dashboard, decidendo cosa e dove e quando postare. Uno di questi è [HootSuite](https://hootsuite.com/), famoso e in parte gratuito, che permette di gestire i propri social network insieme e con pochi click.

10. **Content, Content, Content** – L'ultima e *più importante regola per posizionarsi*, sia per un sito startup che per qualunque sito online, è la creazione di contenuti (possibilmente [virali\)](https://it.wikipedia.org/wiki/Marketing_virale) che permettano ai motori di ricerca di capire che le pagine di un sito sono aggiornate spesso, e agli utenti di inviare link verso il proprio sito. La creazione di contenuti interessanti, che intrattengano e siano utili per gli utenti, permette di creare quel "Social [Engagement](https://socialengagement.it/dizionario-seo/social-engagement/)" utile affinché sia i motori di ricerca che gli utenti online visitino il proprio sito più di frequente, ottenendo così con più semplicità la "call to action" sperata.

Esistono inoltre molti altri [strumenti](https://socialengagement.it/strumenti-seo/) online utili per la verifica della posizione effettiva e del *posizionamento del sito* in Google come in

altri motori di ricerca.

**Fare seo** oggi vuol dire anche promuoversi in modo da far crescere l'awareness sul proprio brand sia nella mente dei consumatori, che nei sistemi dei motori di ricerca. Alcuni consigli utili su come promuovere il proprio sito web si possono trovare sulla guida di [Google](http://static.googleusercontent.com/media/www.google.com/it//intl/it/webmasters/docs/search-engine-optimization-starter-guide-it.pdf) alla seo

# <span id="page-2-2"></span>**SEO per startup**

Nel video in basso sono illustrati altri consigli, questa volta da Maile Ohye di Google, con utili alcuni step **seo per startups**.

Questi sono soltanto iprimi passi per *un buon posizionamento,* seo, *dei siti web* in Google, e sono alla base di tutto. Vieni a trovarmi sul sito [web](https://socialengagement.it/) o seguimi sui social per nuovi aggiornamenti. Se l'articolo è stato di tuo gradimento, ti sarei grado se potessi condividere con uno share o con un link sul tuo spazio web.

Se vuoi, lascia un tuo commento all'articolo dal form in basso. Un saluto, e al prossimo post!

Eugenio

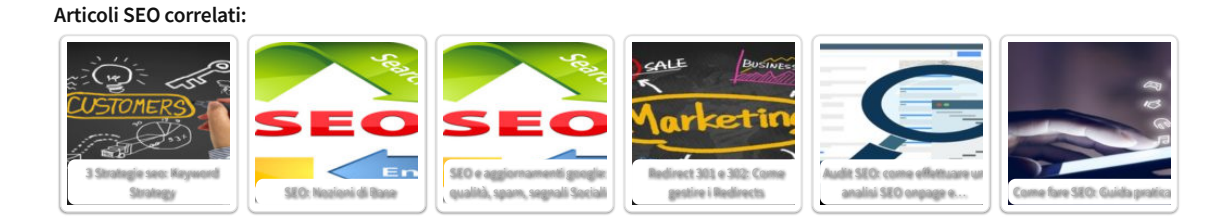

Guide [Algoritmi Google](https://socialengagement.it/tag/algoritmi-google/), [Motori di Ricerca,](https://socialengagement.it/tag/motori-di-ricerca/) [Social Network,](https://socialengagement.it/tag/social-network/) [Video](https://socialengagement.it/tag/video/) Guide SEO, Posizionamento SEO

#### <span id="page-2-0"></span>**68 Comments**

<span id="page-2-3"></span>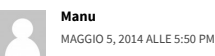

# 28/4/2020 Posizionamento di Siti Web: 10 Step per posizionarsi in Google - Social Engagement

Grazie davvero dei consigli, finalmente qualcuno che parla in maniera comprensibile anche per chi come me il mondo del web master è completamente nuovo e sconosciuto.<br>La società che mi ha venduto il sito una volta aver pag Ho seguito passo passo i tuoi preziosi consigli... Ora aspetto che abbiano effetto. Grazie ancora!

<span id="page-3-11"></span><span id="page-3-10"></span><span id="page-3-9"></span><span id="page-3-8"></span><span id="page-3-7"></span><span id="page-3-6"></span><span id="page-3-5"></span><span id="page-3-4"></span><span id="page-3-3"></span><span id="page-3-2"></span><span id="page-3-1"></span><span id="page-3-0"></span>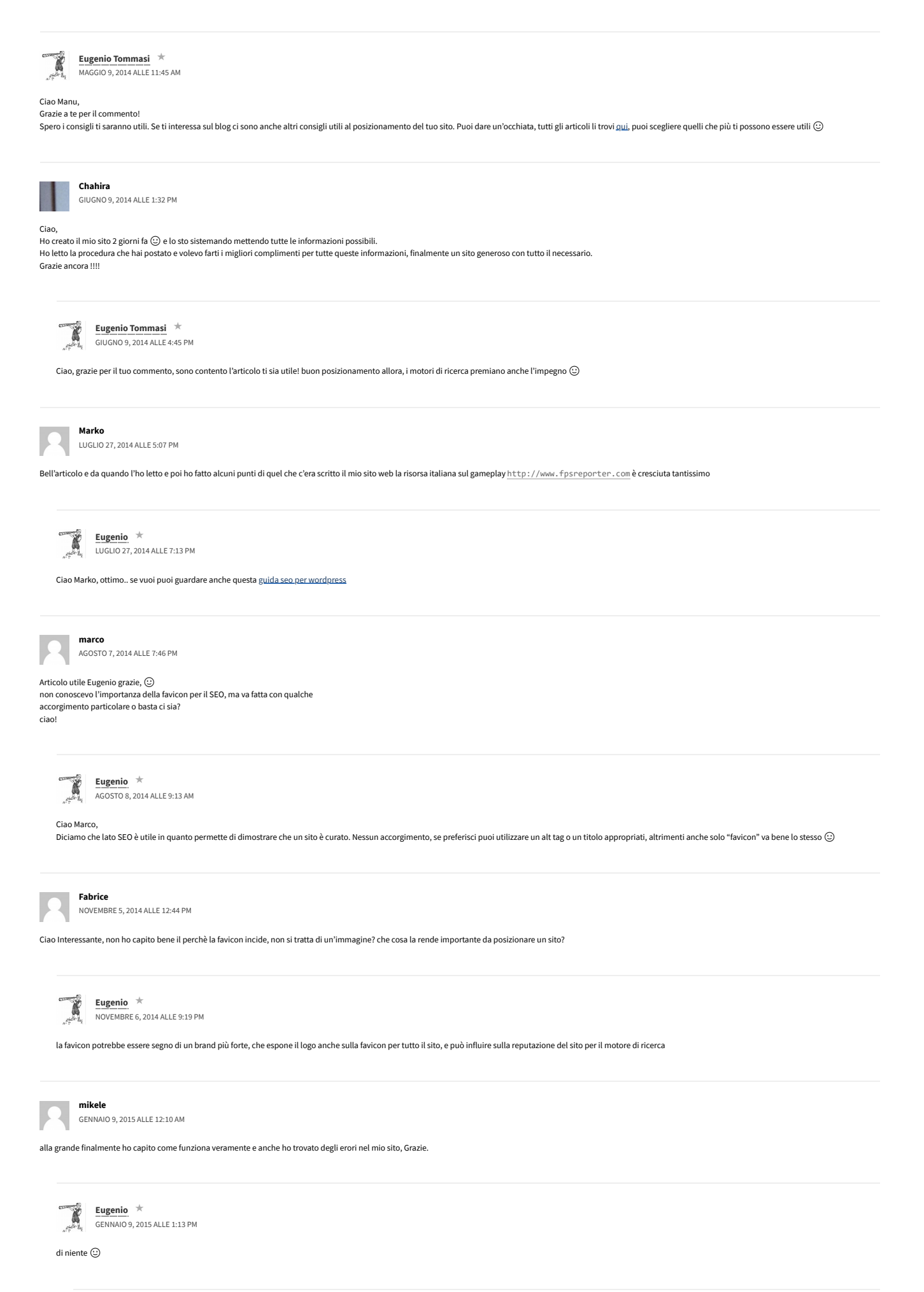

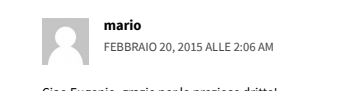

Ciao Eugenio, grazie per le preziose dritte!<br>Volevo farti una domanda: secondo te, avere più domini (che andrei ad utilizzare come parole chiave) che reindirizzano allo stesso sito, possono aiutare, oppure il motore di ric

<span id="page-4-9"></span><span id="page-4-8"></span><span id="page-4-7"></span><span id="page-4-6"></span><span id="page-4-5"></span><span id="page-4-4"></span><span id="page-4-3"></span><span id="page-4-2"></span><span id="page-4-1"></span><span id="page-4-0"></span>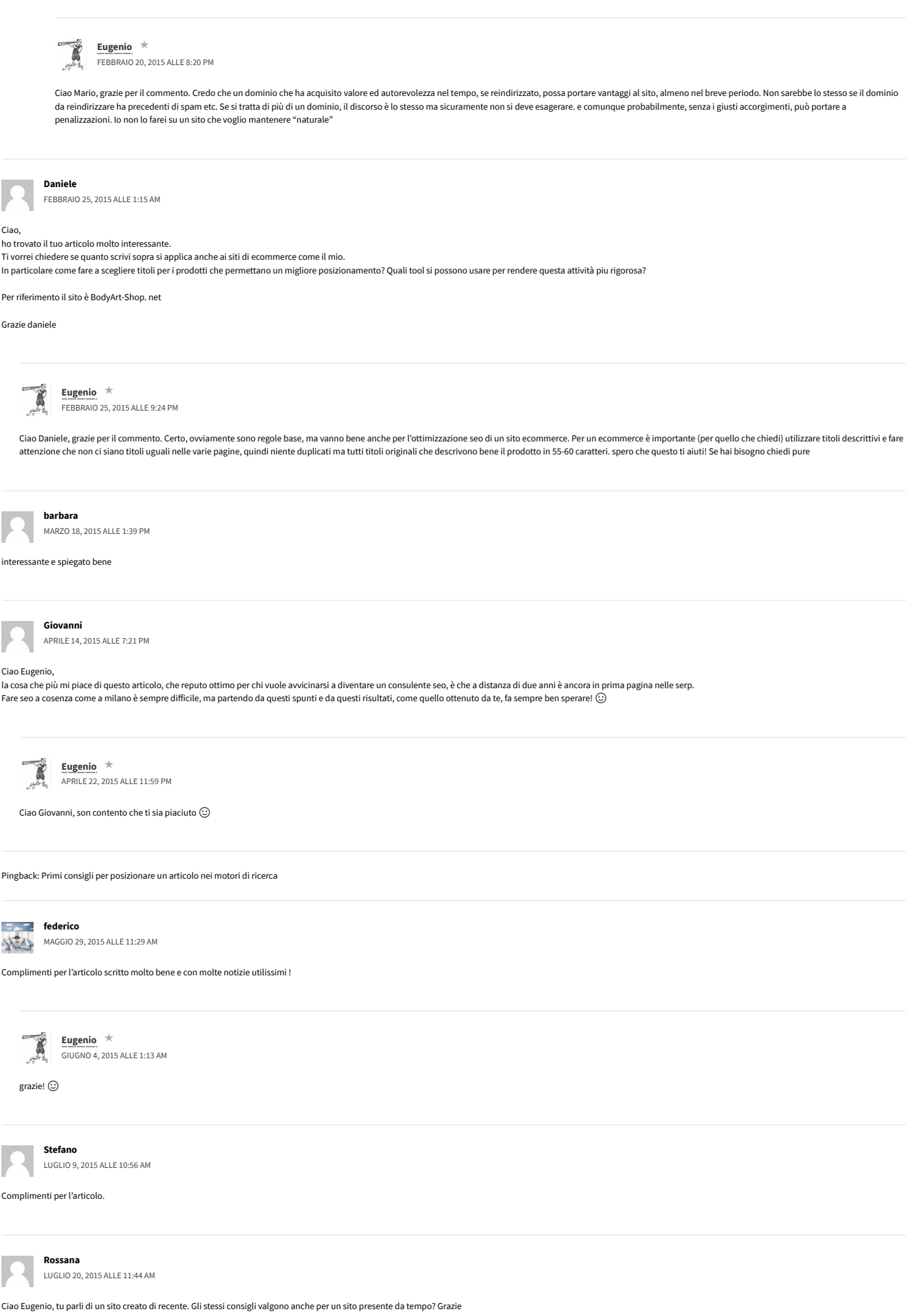

<span id="page-5-10"></span><span id="page-5-9"></span><span id="page-5-8"></span><span id="page-5-7"></span><span id="page-5-6"></span><span id="page-5-5"></span><span id="page-5-4"></span><span id="page-5-3"></span><span id="page-5-2"></span><span id="page-5-1"></span><span id="page-5-0"></span>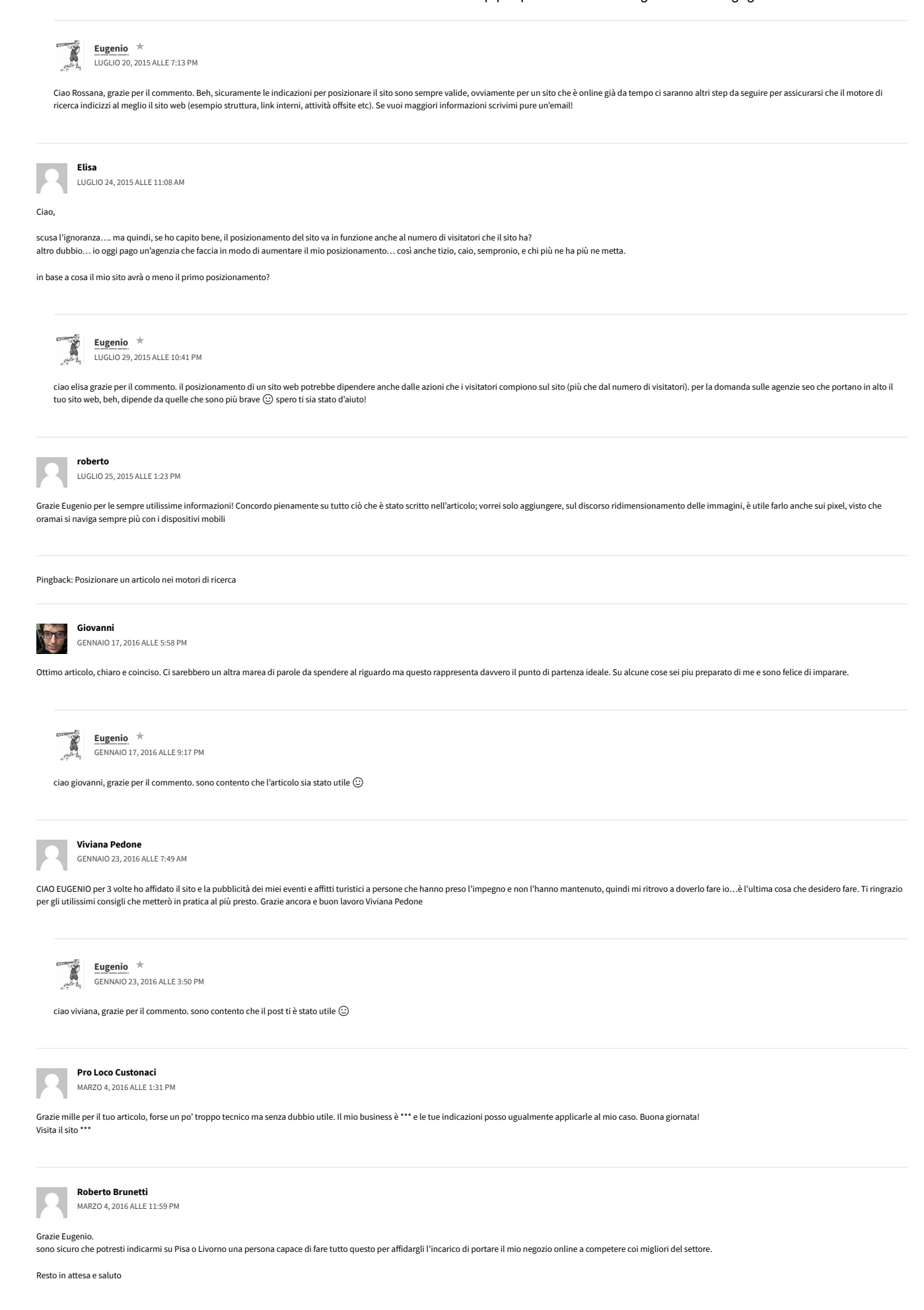

# 28/4/2020 Posizionamento di Siti Web: 10 Step per posizionarsi in Google - Social Engagement

Ciao Roberto, grazie per il commento. Conosco un seo molto valido nella zona della toscana (mi sembra proprio Livorno). E' un carissimo ex collega. Se vuoi ti condivido il contatto. Scrivimi però un email in privato. Puoi che trovi su <https://socialengagement.it/consulenza-seo/>

<span id="page-6-11"></span><span id="page-6-10"></span><span id="page-6-9"></span><span id="page-6-8"></span><span id="page-6-7"></span><span id="page-6-6"></span><span id="page-6-5"></span><span id="page-6-4"></span><span id="page-6-3"></span><span id="page-6-2"></span><span id="page-6-1"></span><span id="page-6-0"></span>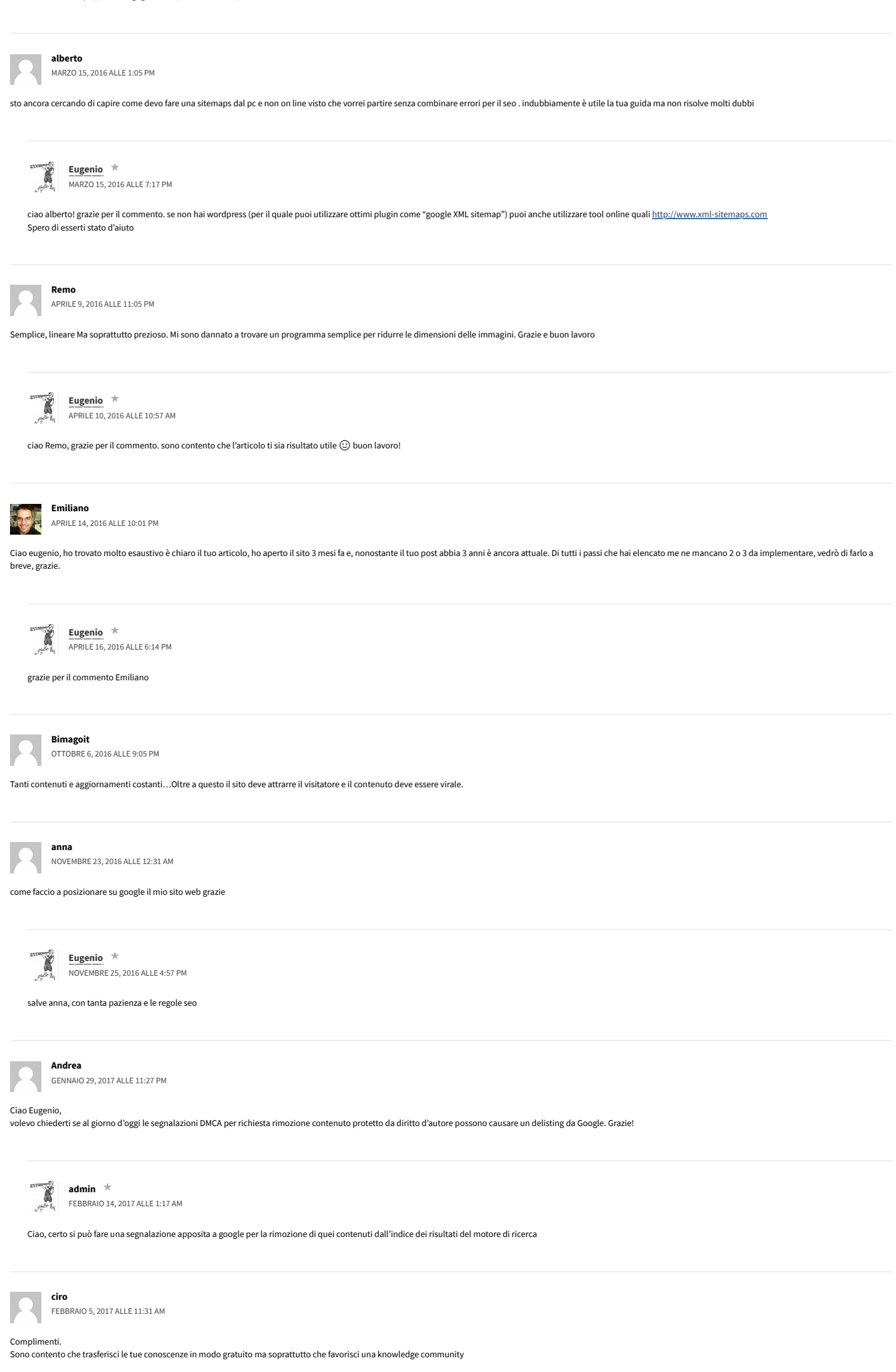

<span id="page-7-12"></span><span id="page-7-11"></span><span id="page-7-10"></span><span id="page-7-9"></span><span id="page-7-8"></span><span id="page-7-7"></span><span id="page-7-6"></span><span id="page-7-5"></span><span id="page-7-4"></span><span id="page-7-3"></span><span id="page-7-2"></span><span id="page-7-1"></span><span id="page-7-0"></span>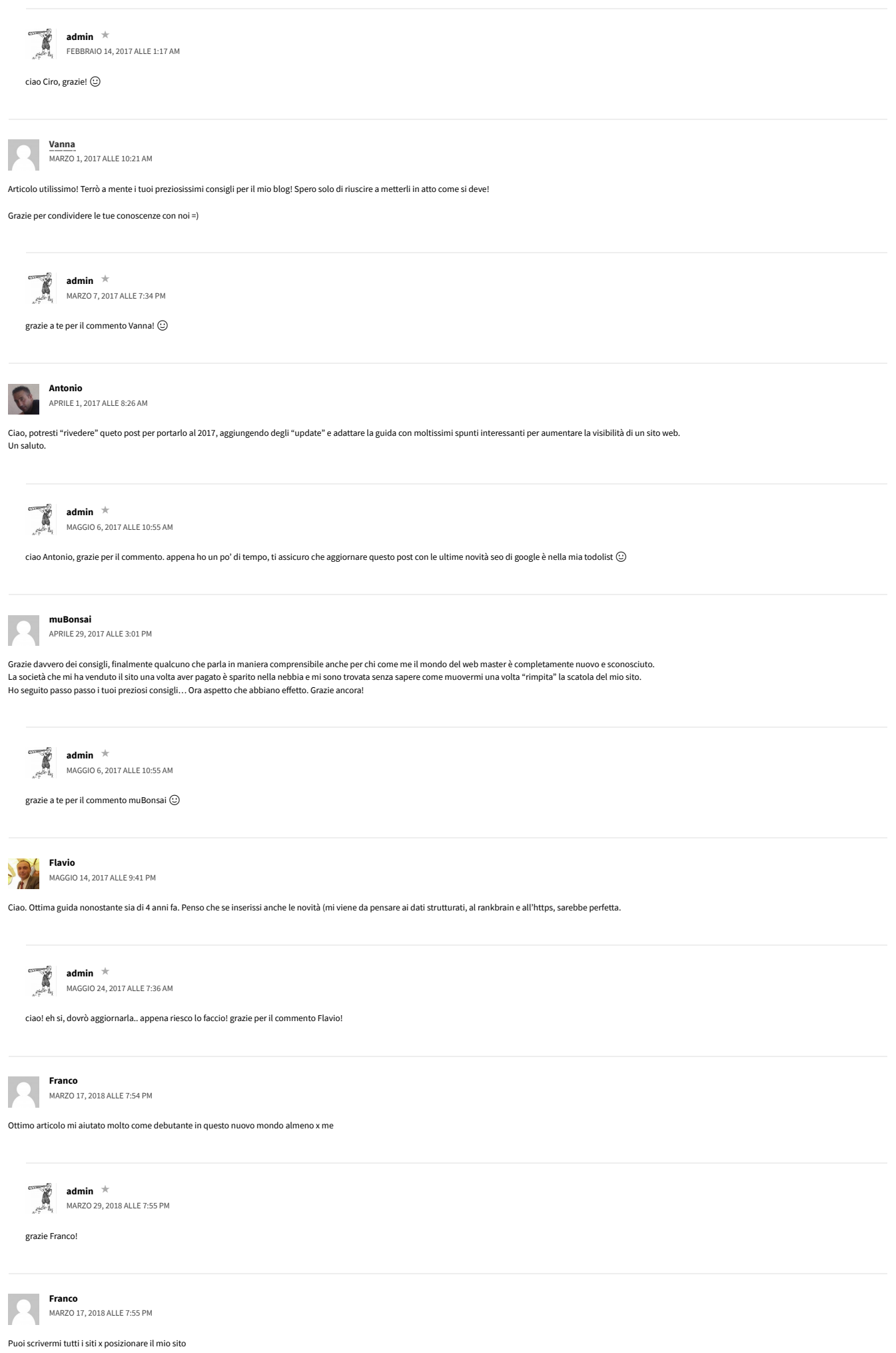

<span id="page-8-3"></span><span id="page-8-2"></span><span id="page-8-1"></span><span id="page-8-0"></span>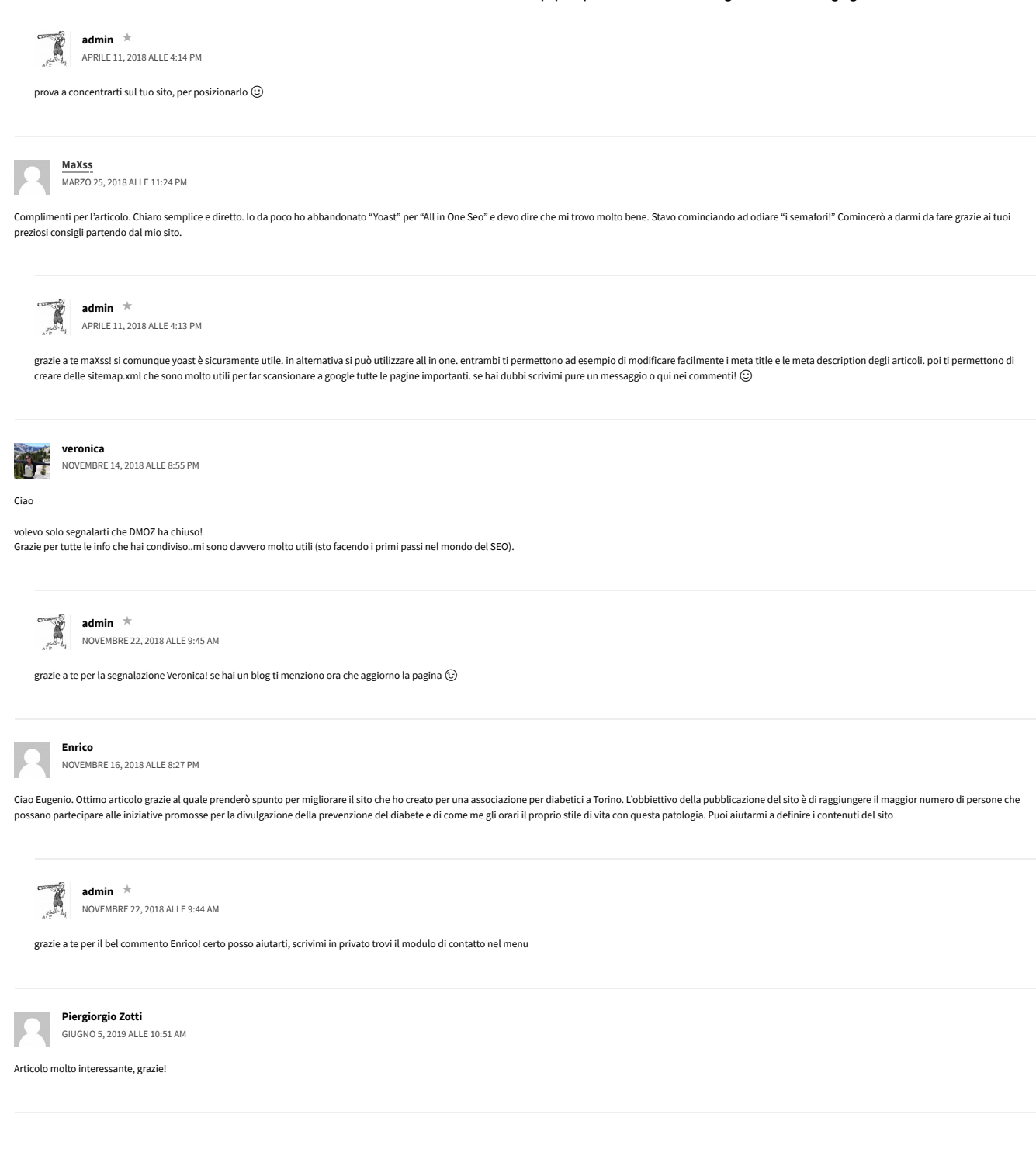

Powered by [Eugenio](https://socialengagement.it/) (SEO)

<span id="page-8-6"></span><span id="page-8-5"></span><span id="page-8-4"></span>More than one instance of Sumo is attempting to start on this page. Please check that you are only loading Sumo once per page.